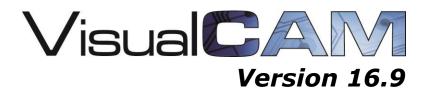

## August 12, 2021

## What's New Service Release 4 (Version 16.9.126)

**NEW - Intelligent Coupon Creator** –- Added support for IPC-2221B "D Coupon", IPC-2221B "Propagated D Coupon" and Z Coupons. (*Optional Module*)

## **NEW ENHANCEMENTS:**

- Added support for nested blocks in Sieb & Meyer Import
- Added Part Height and Mount Type info from ODB and 2581 into the BOM/Centroid Report
- Added ability to apply a rotation offset on export of centroid files
- Added "Baseline Dimension Offset" option to Line Dimensions
- Added optional registry value to force on 2-pin orientation check
- Added Warning Message in the Log when overwriting an existing macro
- Output full version number when exporting Gerber comments
- Part highlighting from Navigator now honors grouping and sorting
- Part Numbers from ODB++ now maintained and displayed in Navigator and FPL
- Macro command to generate part info layer
- NC Usage Report now includes +/-Tolerance

## **FIXED MISC**

- Importing EDA data on this ODB++ results in "illegal d-code" messages in the log
- Quick Convert issue fixed
- Sieb & Meyer import dialog issue fixed
- Issue importing these ODB++ with the EDA option
- Problem loading this 2581 file
- Rename of Device field in the FP Library
- URL in IPC2581 export updated
- Part Identification on rotated footprint with customs is now working properly
- Fixed issue exporting Gencad from this imported ODB++
- TEXT macro block command now updates dialog
- "Add Text" Dialog is cut off when display is set to 150% or above
- Clear customs are now viewing properly after running a macro
- Warning message in Bom Report Dialog
- Add support for Cam350 V14
- These DPF files cause a problem during import
- Problem identifying BGAs with atypical rotations in this design
- Fixed IDF import when border contains arcs greater than 180 degrees

## What's New in Service Release 3 (Version 16.9.90)

- Unique ID on design files should be changed during Save As
- ODB++ import added support for ID parameter in stephdr
- BOM Import issue
- EXPORTFORMAT Macro command fixed
- 2581 Part Association issue fixed
- SMDTHRUHOLESPACINGCHECK macro
- Stackup Editor Fixed list issue when adding new material
- Isolated pad Removal issue on a particular design
- Problem loading a particular Cam350 file
- DXF missing data fixed
- Greatly increased the speed of the Footprint Library when it contains a large amount of customs
- Problem with reverse engineering single pin parts when "keep pins in selected order" option is on
- Footprint Library merge issue. New footprint library merge capabilities
- FILEBROWSECONTROL macro fixes.
- DPF issue fixed
- Hole Chart issue fixed
- Macro to remove the radii on a given layer
- Part heights are now translated when available from ODB++
- Background color setting saving
- Fixed Thru Hole Part export of Logical Nets in IPC-2581
- Macro command for Fill Closed Polylines

# What's New in Service Release 2 (Version 16.9.69)

## **BOM AND CENTROIDS**

• NEW - Enhancements in VisualCAM's BOM report now allow you to easily create Centroid files in any order including an option to mirror the backside when exporting the Centroid file.

You now have the ability to change the "Populate" settings in your BOMs indicating whether or not to insert (populate) each component during placement. You are able to do this paperless by using the "Populate" function in 2581. You can now see what is included in the BOM and which parts are to be inserted and which parts are not. This is extremely valuable during PCB Assembly setup and at the placement machine to review your data on screen in real time.

Set a components populate attribute value or compare BOM's of different assemblies and update the BOM automatically to reset the Populate setting in the file. You can now view this data in the BOM and graphically display on screen using VisualCAM.

| Ref Des | Device | Footprint | Side | Pin 1 Loc | # of Pins | Angle | Part Number | Centroid Loc | Ref Des Loc | Insertion Loc | Value | Tolerance | Description | Populate |  |
|---------|--------|-----------|------|-----------|-----------|-------|-------------|--------------|-------------|---------------|-------|-----------|-------------|----------|--|
| C1      | SMC    | SMC0603   | Тор  | 3.73260   | 2         | 180.0 | 602433-081  | 3.732602:0   | 3.732602:   | 3.732602:0    | 22UF  |           | 602433-081  | true     |  |
| 3       | C020   | C0201     | Тор  | 3.82083   | 2         | 0.0   | C83410-027  | 3.820835:0   | 3.820835:   | 3.820835:0    | 0.1uF |           | CAP_C02     | true     |  |
| C4      | SMC    | SMC0201   | Тор  | 3.91189   | 2         | 0.0   | C83410-017  | 3.922398:0   | 3.922398:   | 3.922398:0    | 330   |           | C83410-0    | false    |  |
| C5      | SMC    | SMC0402   | Тор  | 1.45863   | 2         | 0.0   | A36096-114  | 1.458630:-0  | 1.458630:   | 1.458630:-0   | 10uF  | 20%       | G21049-0    | false    |  |
| C6      | C020   | C0201     | Тор  | 1.55491   | 2         | 180.0 | C83410-014  | 1.554913:-0  | 1.554913:   | 1.554913:-0   | 0.1uF |           | CAP_C02     | true     |  |
| C8      | SMC    | SMC0402   | Тор  | 1.51608   | 2         | 0.0   | A36096-114  | 1.516087:-0  | 1.516087:   | 1.516087:-0   | 10uF  | 20%       | G21049-0    | true     |  |
| C9      | C020   | C0201     | Тор  | 4.10583   | 2         | 0.0   | C83410-014  | 4.105835:-0  | 4.105835:   | 4.105835:-0   | 0.1uF |           | CAP_C02     | true     |  |
| C10     | C020   | C0201     | Тор  | 4.00740   | 2         | 180.0 | C83410-014  | 4.007409:-1  | 4.007409:   | 4.007409:-1   | 0.1uF |           | CAP_C02     | true     |  |
| C11     | SMC    | SMC0402   | Тор  | 3.37792   | 2         | 270.0 | A36096-114  | 3.360421:0   | 3.360421:   | 3.360421:0    | 10uF  | 20%       | G21049-0    | true     |  |
| C12     | C020   | C0201     | Тор  | 3.41729   | 2         | 180.0 | C83410-014  | 3.417291:0   | 3.417291:   | 3.417291:0    | 0.1uF |           | CAP_C02     | true     |  |
| C13     | SMC    | SMC0402   | Тор  | 3.58461   | 2         | 180.0 | A36096-114  | 3.584614:0   | 3.584614:   | 3.584614:0    | 10uF  | 20%       | G21049-0    | true     |  |
| C14     | C020   | C0201     | Тор  | 3.55508   | 2         | 0.0   | C83410-014  | 3.555087:0   | 3.555087:   | 3.555087:0    | 0.1uF |           | CAP_C02     | true     |  |
| C15     | C020   | C0201     | Тор  | 2.65941   | 2         | 90.0  | C83410-014  | 2.669917:0   | 2.669917:   | 2.669917:0    | 0.1uF |           | CAP_C02     | true     |  |
| C16     | C020   | C0201     | Тор  | 2.57083   | 2         | 90.0  | C83410-014  | 2.581335:0   | 2.581335:   | 2.581335:0    | 0.1uF |           | CAP_C02     | true     |  |
| C17     | C020   | C0201     | Тор  | 2.48225   | 2         | 90.0  | C83410-014  | 2.492752:0   | 2.492752:   | 2.492752:0    | 0.1uF |           | CAP_C02     | true     |  |
| C18     | C020   | C0201     | Тор  | 2.39366   | 2         | 90.0  | C83410-014  | 2.404169:0   | 2.404169:   | 2.404169:0    | 0.1uF |           | CAP_C02     | true     |  |
| C19     | C020   | C0201     | Тор  | 2.30508   | 2         | 90.0  | C83410-014  | 2.315587:0   | 2.315587:   | 2.315587:0    | 0.1uF |           | CAP_C02     | true     |  |
| C20     | C020   | C0201     | Тор  | 2.21650   | 2         | 90.0  | C83410-014  | 2.227004:0   | 2.227004:   | 2.227004:0    | 0.1uF |           | CAP_C02     | true     |  |
| C.14    | 0000   | 00001     | *    | 0.00140   | -         |       | C03410.014  | 0.071007.0   | 0.071007    | 0.071007.0    | 0 4 F |           | CAR (00)    |          |  |

View and Sort Components in the BOM including the populate status and get the centroid data needed for Assembly.

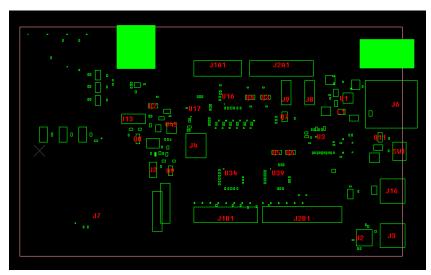

View the Assembly Outlines as described in the 2581 file on screen, the filled areas are making use of the "Populate" element in IPC-2581 to show the parts that are not to be installed for ease of verification during Assembly.

# **Fabrication Reports**

Pushing for paperless, you can now visualize the information needed to manufacture your design by using the new Fabrication Reports. Take a quick look inside at the stackup with a graphic depiction including the Impedance, Board information, Designer Notes, Standard Notes, Drill Spans. Also included in the report are Dimension Drawing, Hole Chart, and Assembly Top and Bottom. This new report allows further access to the information inside your IPC2581 file.

# Fabrication Report

Design Name: Edison\_arduin-IPC2581-Demo-Full\_2581B Panel Number: Total Layers: 4

VisualCAM 16.9 June 18, 2018 05:14:03 PM

| Layer              | Thickness | Function    | Material                    | Impedance | Df  | Dk     | Drill Span |
|--------------------|-----------|-------------|-----------------------------|-----------|-----|--------|------------|
| SILKSCREEN_TOP     | 0.000394  | SILKSCREEN  | EPOXY_INK_UV_CURE           |           |     |        |            |
| ENIG_TOP           | 0.000181  | COATINGCOND | ENIG                        |           |     |        |            |
| SOLDERMASK_TOP     | 0.000472  | SOLDERMASK  | SOLDERMASK_FLEXIBLE_UV_CURE |           |     |        |            |
| TOP                | 0.001902  | CONDUCTOR   | COPPER                      | Yes       |     |        |            |
| DIELECTRIC_INDEX_5 | 0.004000  | DIELPREG    | 370HR                       |           | 4.5 | 0.0211 |            |
| GND                | 0.001299  | PLANE       | COPPER                      |           |     |        |            |
| DIELECTRIC_INDEX_7 | 0.004000  | DIELPREG    | 370HR                       |           | 4.5 | 0.0211 |            |
| PWR_GND            | 0.001299  | PLANE       | COPPER                      |           |     |        |            |
| DIELECTRIC_INDEX_9 | 0.004000  | DIELPREG    | 370HR                       |           | 4.5 | 0.0211 |            |
| воттом             | 0.001902  | CONDUCTOR   | COPPER                      | Yes       |     |        |            |
| SOLDERMASK_BOTTOM  | 0.000472  | SOLDERMASK  | SOLDERMASK_FLEXIBLE_UV_CURE |           |     |        |            |
| ENIG_BOTTOM        | 0.000181  | COATINGCOND | ENIG                        |           |     |        |            |
| SILKSCREEN_BOTTOM  | 0.000394  | SILKSCREEN  | EPOXY_INK_UV_CURE           |           |     |        |            |

#### Designer Notes:

#### Design Name: Edison\_arduin-IPC2581-Demo-Full\_2581B

- 1 All line neck downs and changes to differential line width and space are of design intent.
- 2 Use artwork FILLED\_VIA for holes that are to be filled with Peters 2795 or equivalent non-conductive resin. These are the plated COH Chip on hole or pad on via type vias to be plated over on both sides.
- 3 The filled and plated over via is considered the most complex feature. The Fujitsu daisy chain coupon must contain the filled via feature.
- 4 Tent vias on top layer using artwork TENT\_VIA\_TOP. Tent vias on bottom using artwork TENT\_VIA\_BOTTOM.
- 5 Breakout from the center of any Non-Plated Through Hole into other nearby Non-Plated Through Hole is not acceptable, some material must remain between holes. Less than 6 mils or 0.52 mm minimum clearance between Non-Plated Through Holes is permitted on this design.

#### Standard Notes - INSTRUCTION:

Design Name: Edison\_arduin-IPC2581-Demo-Full\_2581B

- 1 DF Standard 900/014 is the purchase specification that lists many of the requirements for this design. The specification also lists acceptable deviations that may be applied if necessary. The specification labeled DESIGNER\_NOTES will take precedence when conflicting information between DF Standard 900/014 or other FNC specifications occur
- 2 It is acceptable to change the MADE IN USA text on the silkscreen layer to that of the actual country where the board is fabricated.
- 3 The PanelProfile layer contains the rout data
- 4 The V-Score layer contains the v-score data.

#### Board Information:

| Units:                 | Inches            |
|------------------------|-------------------|
| Board Thickness:       | 0.020496063       |
| Minimum Trace Width:   | 0.00 (+/- 10.00%) |
| Minimum Trace Spacing: | 0.00 (+/- 10.00%) |
| Surface Finish:        | HASL              |

#### Design Name: Edison\_arduin-IPC2581-Demo-Full\_2581B

| Com | pliance | Notes - | OTHER: |
|-----|---------|---------|--------|
|     |         |         |        |

- 1 UL Standard
- 2 Telcordia GR-78-Core

| Controlled Impedance Req                                                                                                    | uired:                         | Design Name: Edison_arduin-IPC2581-Demo-Full_2581B |                                                                                                    |                  |  |  |  |
|----------------------------------------------------------------------------------------------------|--------------------------------|----------------------------------------------------|----------------------------------------------------------------------------------------------------|------------------|--|--|--|
| Layer: TOP CONDUCTOR                                                                                                    | COPPER Thickness: 0.001902     |                                                    |                                                                                                    |                  |  |  |  |
| 1. EDGE_COUPLED<br>MICROSTRIP_MASK_CO<br>Ohms:<br>Trace Width:<br>Differential Pair Spacing:<br>Co-Planar Spacing:<br>Reference Plane: | 90<br>90<br>0.127<br>0.00      | 2.                                                 | SINGLE_ENDED<br>MICROSTRIP_MASK_CO<br>Ohms:<br>Trace Width:<br>Differential Pair Spacing:<br>Co-Planar Spacing:<br>Reference Plane: | 50<br>50<br>0.00 |  |  |  |
| Layer: BOTTOM CONDUC                                                                                                    | TOR COPPER Thickness: 0.001902 |                                                    |                                                                                                    |                  |  |  |  |
| 1. EDGE_COUPLED<br>MICROSTRIP_MASK_CO<br>Ohms:<br>Trace Width:<br>Differential Pair Spacing:<br>Co-Planar Spacing:<br>Reference Plane: | 90<br>90                       | 2.                                                 | SINGLE_ENDED<br>MICROSTRIP_MASK_CO<br>Ohms:<br>Trace Width:<br>Differential Pair Spacing:<br>Co-Planar Spacing:<br>Reference Plane: | 50<br>50         |  |  |  |

## **NEW IN STACKUP**

- 11612 WSSI\_SITE now supports a Company Logo in the Stackup Report
- 11600 Stackup Report now supports nsaProfileDrawing name
- 11438 Stackup Editor Added Dielectric Constant (Df), Loss Tangent (Dk) and Drill Span columns. You can now select columns to be turned off.
- 11485 Added support to WSSI\_SITE for Stackup Report .ini file settings

11439 NEW Feature - Fabrication Report added to the Stackup Editor - Include Stackup, Impedance, Drill Span, Notes, Hole Chart, Dimensions, Assembly Component Layer and more...

## FIXED IN STACKUP

- 11564 Stackup Report Controlled Impedance Trace Width value is wrong
- 11560 Stackup Notes Muliti Line issue when data is cut and pasted into the Notes editor
- 11559 Stackup Editor Board Thickness setting dialog opens when dialog is opening
- 11545 Stackup Units Board Info Need to remove the possible confusion of having two units in the same database
- 11553 LoadStackup macro command not loading file saved from SaveStackup macro command
- 11535 Units behave strangely in Board Info section of Stackup Editor

## **PANELIZE**

- 11579 FIXED Simple Panelize without virtualization is not working in the latest build
- 11565 FIXED Virtual Panel Multiple panels not regenerating correctly
- 11547 FIXED Virtual Panel not working properly when editing the virtual panel layer set afterward

## DRC/DFM

11557 NEW - Print Errors in Color and show both layers overlaid for Layer Compare errors

11568 NEW - "Print All" DRC/DFM Error Reports now print to one PDF file with Multiple pages 11563 FIXED - Isolated Pad Removal on Buried Layers 11576 FIXED - Via to Pin not finding these errors

11542 FIXED - Window mode always set in analysis of design file once set

## <u>NC</u>

11607 FIXED - Import of NC Slot issue 11518 FIXED - Drill chart ignores rotation / SR 600038035

## <u>ODB++</u>

11594 FIXED - These ODB++ designs from Valor don't import due to unrecognized data

- 11582 FIXED FPL merge in ODB++ Library
- 11582 FIXED Problem with merge in ODB++ based FPL

## IPC-2581

11546 NEW - Add Prompt the User on Export of IPC-2581 if the Dimension Units don't match the Database

- 11590 FIXED Issue loading in Zuken IPC2581 file
- 11473 FIXED Missing pads after export 2581 and then re-import

## **GERBER**

11539 FIXED - Gerber import issue with extremely fine features

## **GENCAD**

11448 FIXED - Gencad Import - outline/centroid issue

## MACROS

11664 FIXED - AddPanelHoleChart Macro that failed to add hole chart on this design

- 11643 NEW AddPanelFiducialSet adds Mask, Top and Bottom Shape and Size to use
- 11596 NEW User ID (UID 1010) Macro to assist in creation of custom drill to mask report
- 11575 FIXED Pad Removal Macro Command should not run on PhyNet Layer
- 11570 NEW User ID (UID 1008 and UID 1009) Macro to convert draws, arcs, polylines to individual drill hits on a new NC layer, with user specified pitch and number of revolutions.
- 11566 NEW GetFirstItem optional argument to use the select filter
- 11556 NEW LogMessage Macro to write messages to the log
- 11522 NEW Add IsEmptyLayer, IsFreeLayer, and GetLayerFromType macro commands
- 11500 NEW Macro command to SetLayerOrder
- 11499 FIXED ADDVIEWTAB macro window values are MM instead of Inch
- 11492 NEW Macro command to combine apertures of the same size
- 11490 FIXED Stacked Pad Removal Macro command to honor Layer parameter
- 11452 NEW Macro command to add Dimensions Linear and Ordinate
- 11451 FIXED Create Panel from IDF Macro command needs to remove duplicate drills
- 11449 NEW "SetAsVia" macro command added to set "Gerber" pads as via for use with DFM checks
- 4205 NEW Allows you to clip all data inside or outside the border on a layer

## FIXED MISC

11641 Convert Drawn Pads problem with asymmetrical shape replacement

- 11629 D0 errors after running Teardrop command
- 11427 Overlay mode red background issue
- 11506 Ghost apertures left behind after layer deletion
- 11482 Compact Aperture List issue
- 11501 Fixed loading in v15.GTD files that had duplicate unique id's

# Version 16.9 Service Release 1 (16.9.44)

11433 Fixed an issue with Automatic Draw Conversion
11430 ARE - When doing 2 pin ambiguity check - order the candidate parts
11428 Addlayer Parameter of LOADSTACKUP macro should become its own separate command
11420 Add pin #1 marker to createsilkscreen macro
11415 Rotated Pad - Paste issue
11425 Fixed issued with LOADSTACKUP macro command

# Version 16.9 (16.9.42)

Initial Release of VisualCAM 16.9 (64-bit)

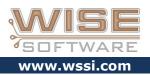